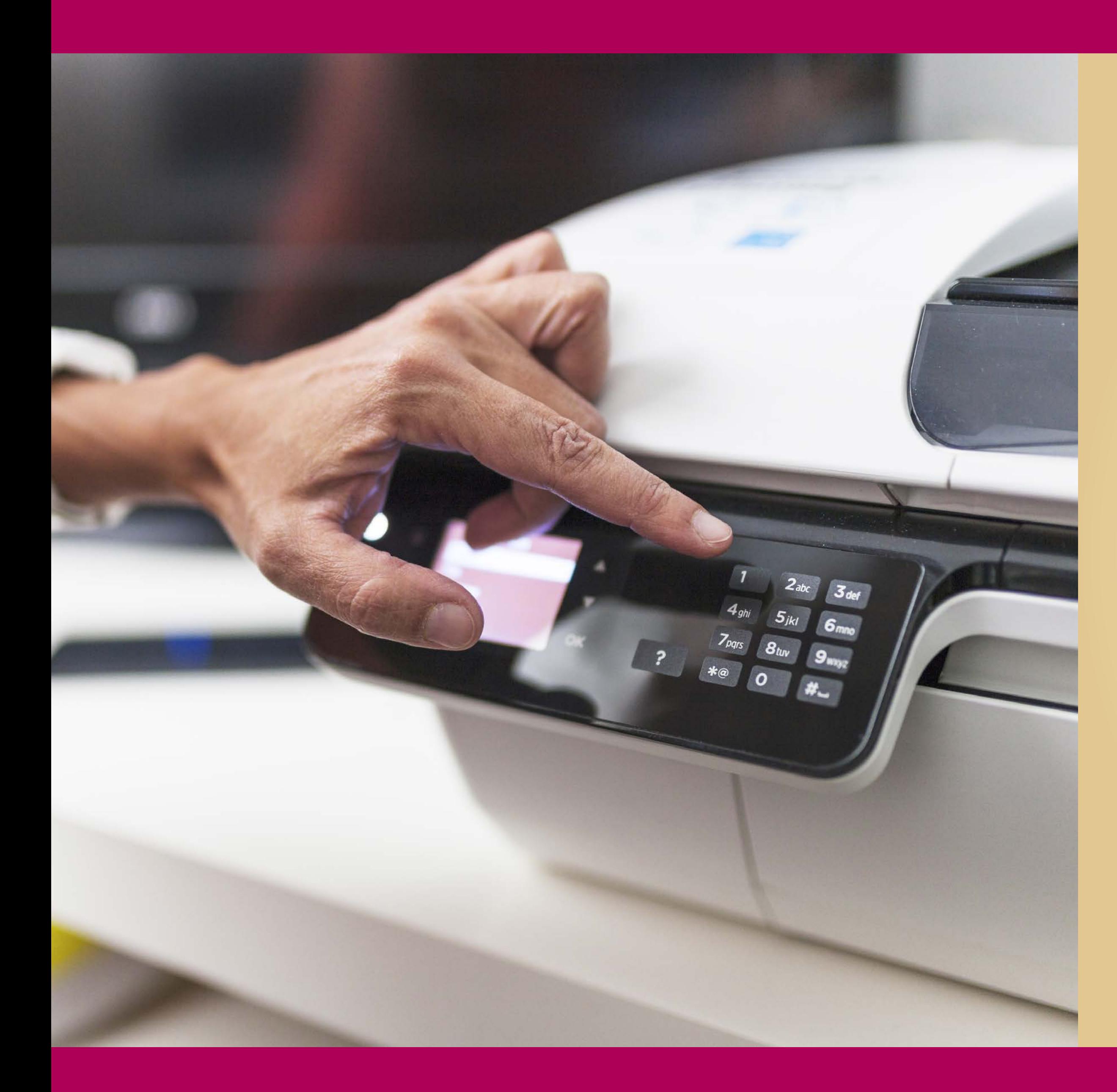

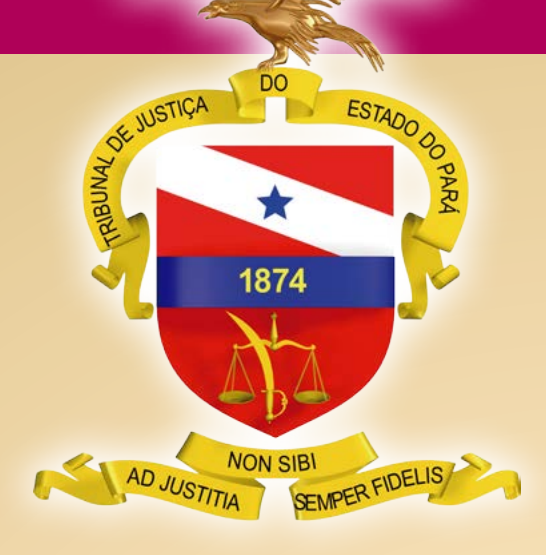

PODER JUDICIÁRIO TRIBUNAL DE JUSTIÇA DO ESTADO DO PARÁ

*Guia Rápido de*<br>Digitalização (Advogados)

BELÉM – PARÁ 2020

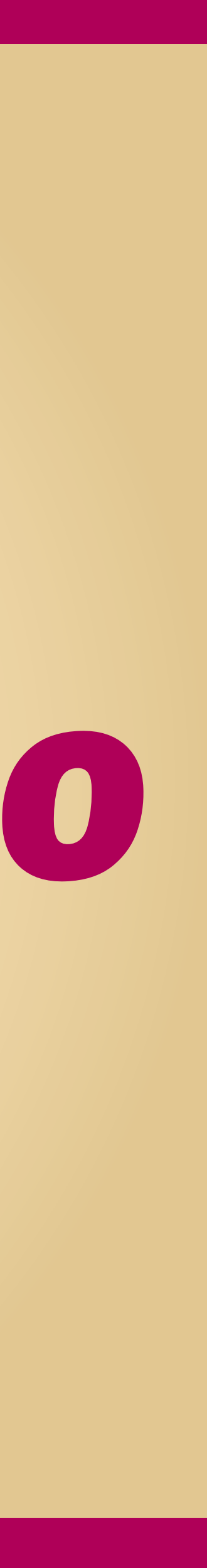

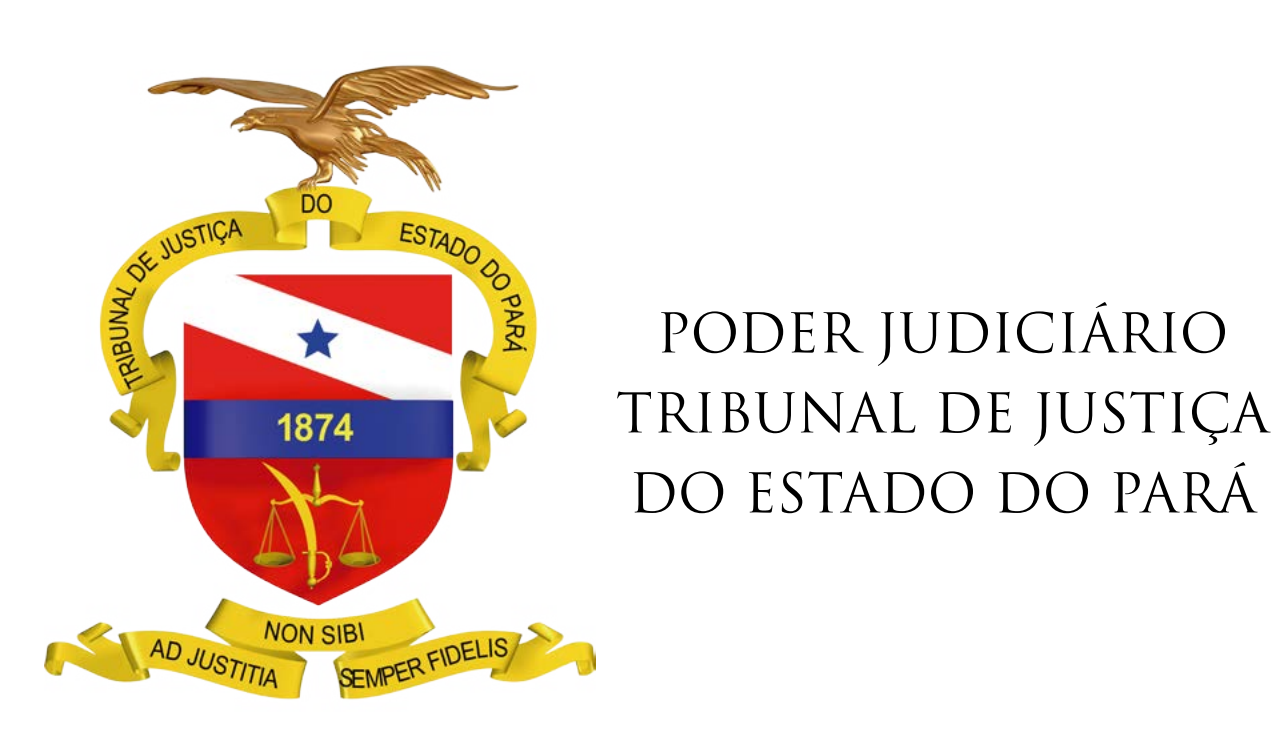

BELÉM – PARÁ

2020

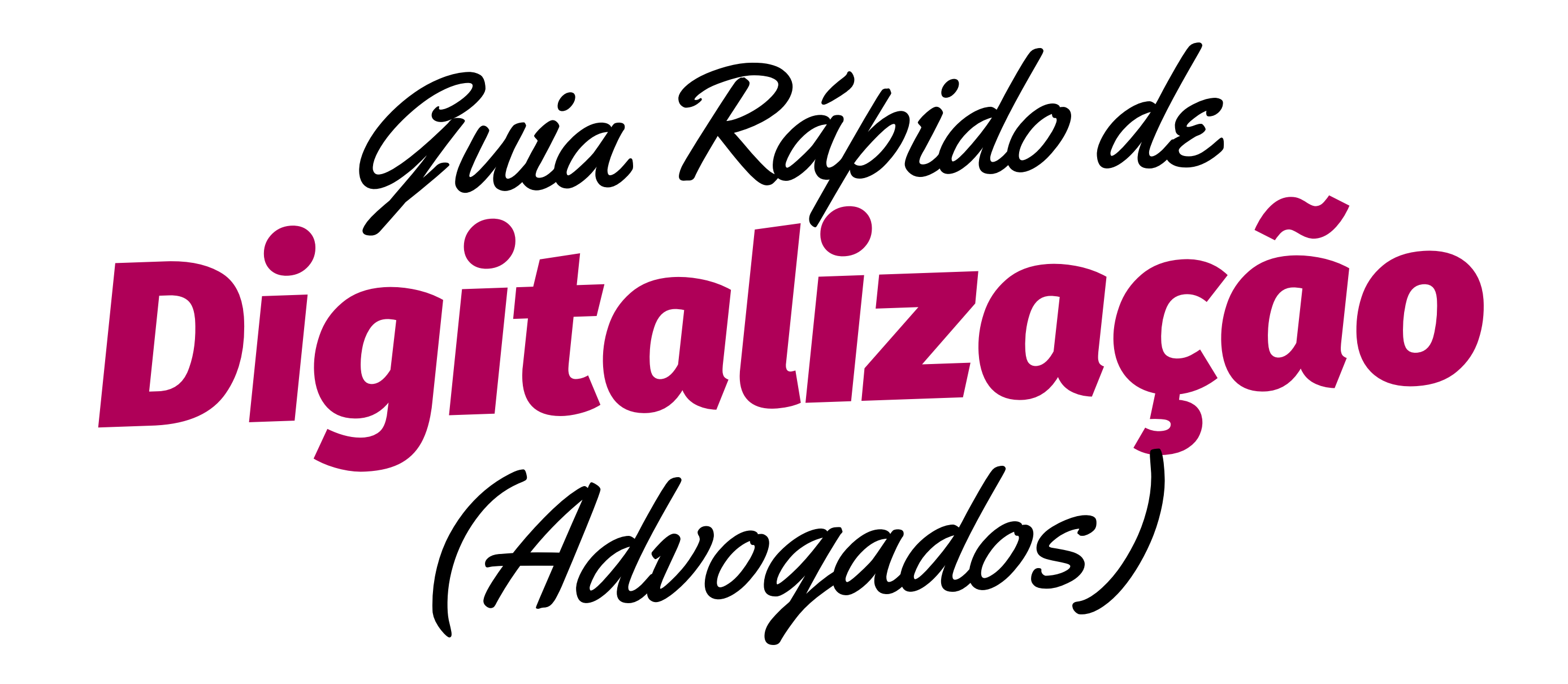

## Fluxo de trabalho da digitalização dos processos

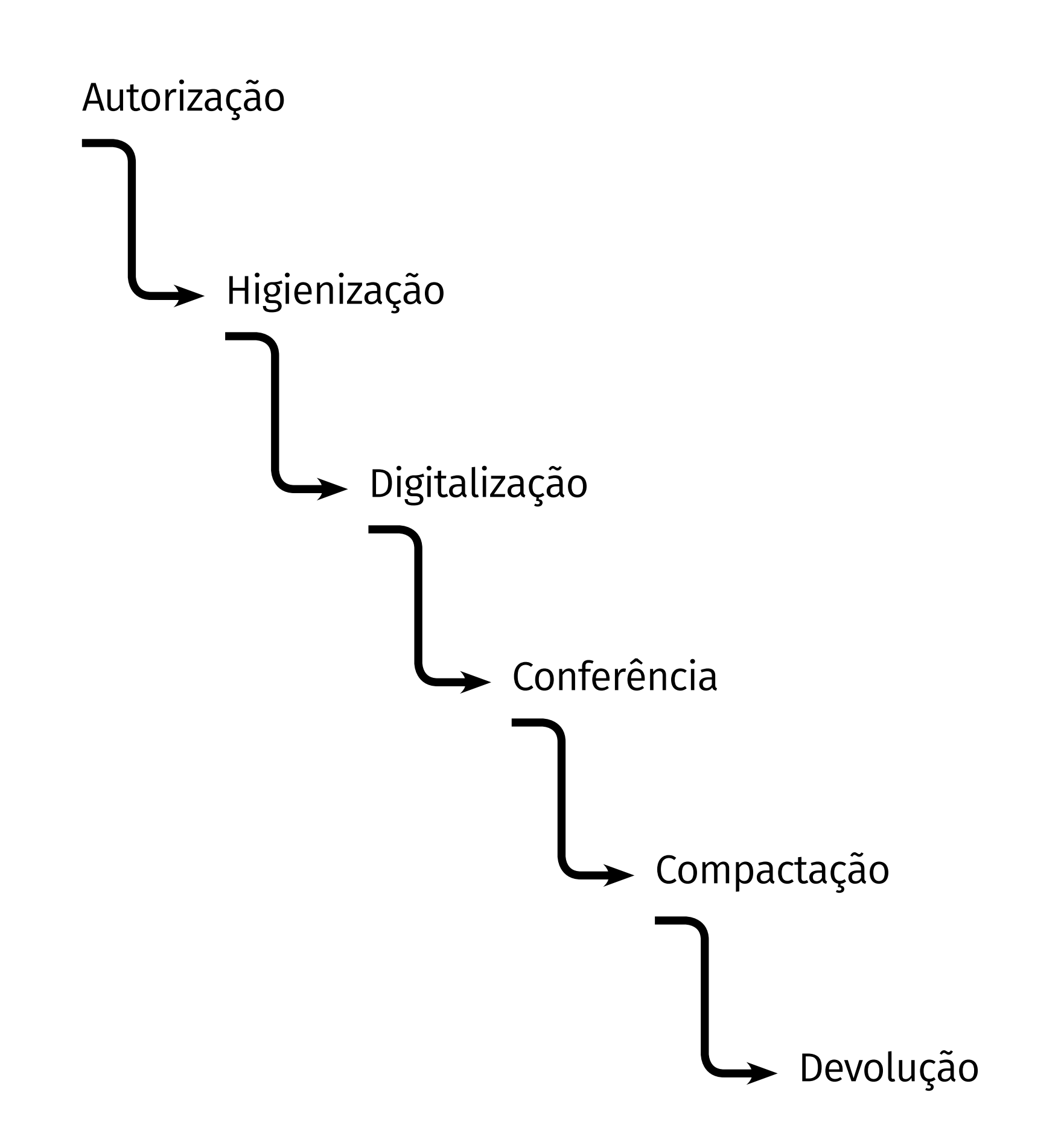

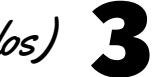

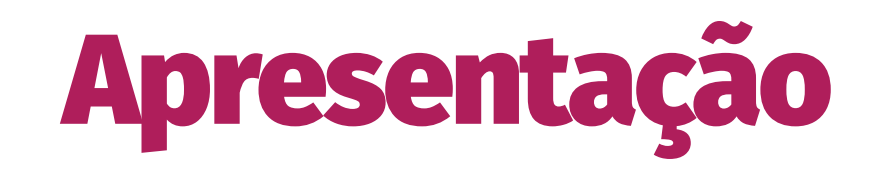

O presente Guia Rápido tem por finalidade uniformizar os procedimentos a serem adotados por advogados e procuradores na digitalização de processos, conforme os critérios técnicos fixados na Portaria nº 1833/2020-GP, publicada no DJE de 04 de setembro de 2020, de forma a garantir a qualidade e fidedignidade dos arquivos digitais gerados, para posterior migração ao PJe.

## AUTORIZAÇÃO (art. 19, caput, da Portaria 1833/2020-GP)

- Requerer ao Juiz da causa a antecipação da virtualização do processo
- Encaminhar o requerimento ao email da Unidade Judiciária, que poderá ser obtido no portal do TJPA, no ícone CONTATOS
- Após deferido o requerimento, fazer carga dos autos

## HIGIENIZAÇÃO (art. 11, III, da Portaria 1833/2020-GP)

- Desmontar o processo, retirando clips, grampos e quaisquer outros objetos que interfiram na digitalização, mantendo a ordem cronológica dos documentos
- Fotocopiar a capa e demais folhas que não sejam acompanhem o padrão de fl. A4
- Desmontar documentos grampeados em conjunto (ex: carnês) e dividi-los, se necessário, em várias folhas numeradas com o mesmo número da original, acrescido de uma letra para definir a sequência (ex: fl. 10, fl. 10-A, fl. 10- B, etc)
- Configurar o scanner em padrão ESCALA DE CINZA com resolução mínima de 150 e máxima de 300 dpi
- Digitalizar em arquivo único, **formato PDF**
- Salvar o arquivo nomeando-o com o número único do processo
- Se houver volumes, apensos, anexos, digitalizar individualmente os volumes, salvando-os em uma pasta com a identificação de cada arquivo. A pasta deverá ser nomeada com o número único dos autos principais

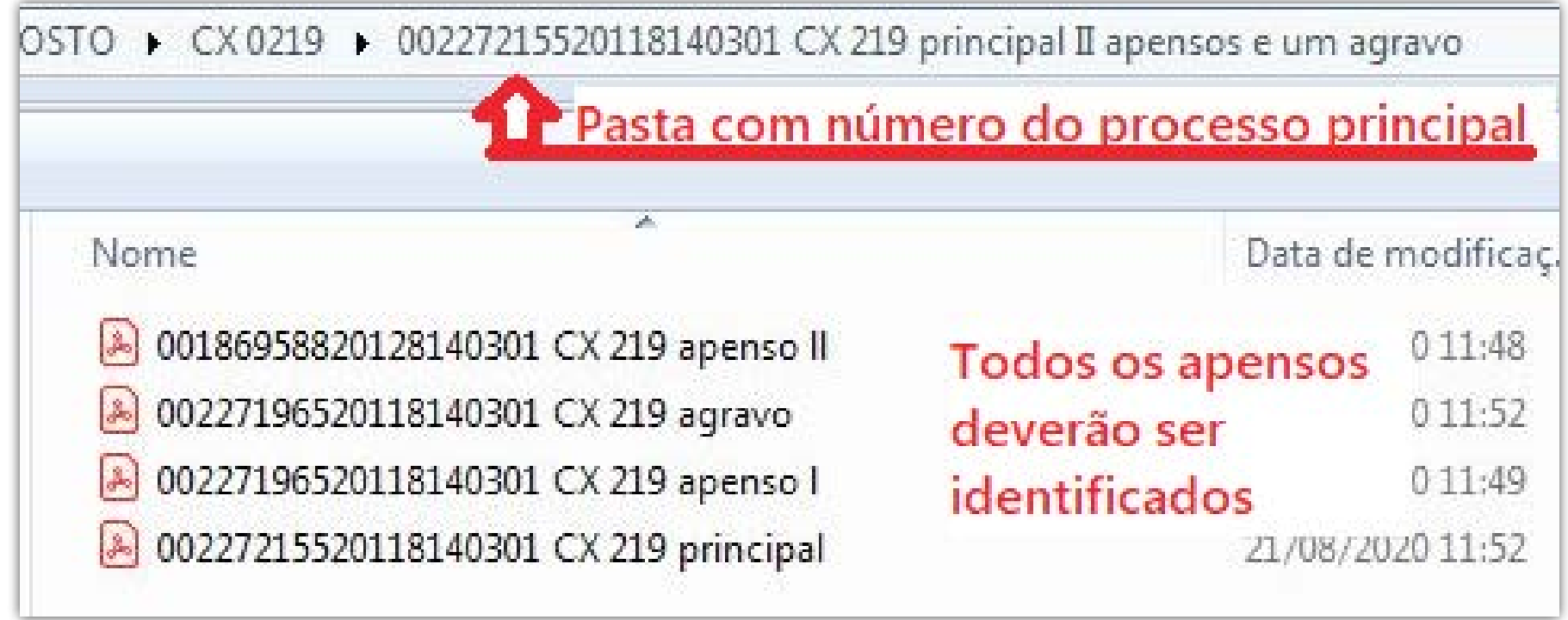

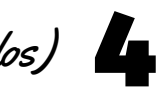

## DIGITALIZAÇÃO (art. 11, IV e art. 19, §§1º e 2º, da Portaria 1833/2020-GP)

• As mídias deverão ser copiadas e salvas na mesma pasta do processo, identificando a folha onde se encontram nos autos físicos

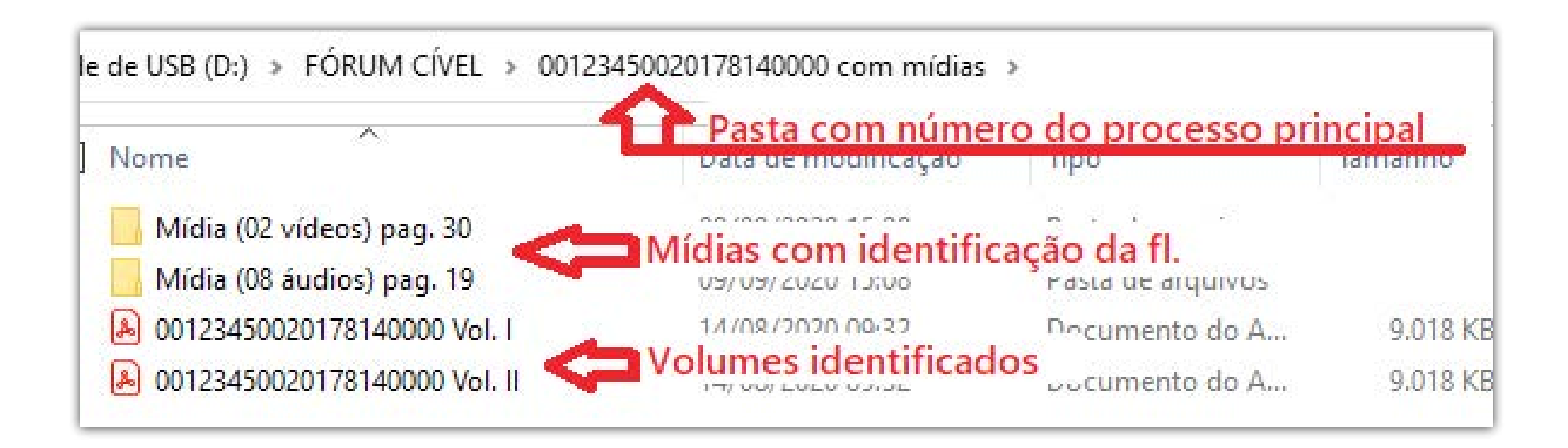

# CONFERÊNCIA (art. 11, V e art. 19, §3º, da Portaria 1833/2020-GP)

- Excluir folhas em branco
- Corrigir folhas invertidas
- Retirar bordas pretas
- Realizar todas as correções necessárias de forma a garantir a qualidade do arquivo digital

• Verificar se todas as páginas do processo foram digitalizadas de forma legível e em ordem cronológica

## COMPACTAÇÃO (art. 19, §4º, da Portaria 1833/2020-GP)

• O arquivo PDF deverá ser compactado (no padrão mínimo já especificado – 150 dpi - de forma a manter a qualidade dos documentos) Obs: Caso não tenha programa específico, poderá ser utilizado o Otimizador de PDF do TRT14, disponível para download no site daquele Tribunal.

### DEVOLUÇÃO (art. 19, caput e §5º, da Portaria 1833/2020-GP)

• Devolver à Secretaria da Vara os autos juntamente com pendrive ou CD contendo o arquivo digital

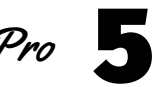

#### Edição de arte

Departamento de Comunicação / Coordenadoria de Imprensa

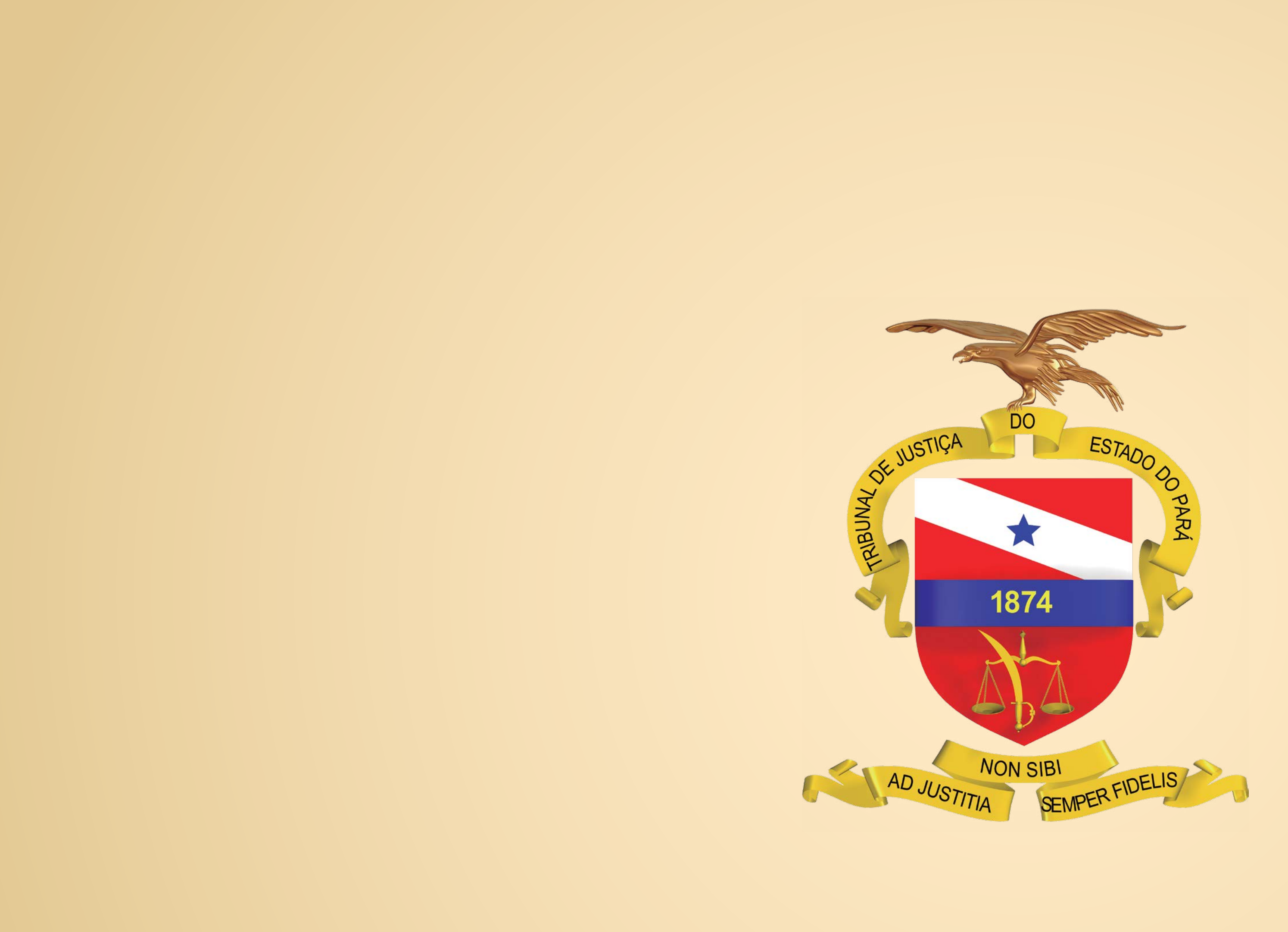